## <span id="page-0-0"></span>Introduction à la programmation en Java Cours 11

Stéphane Airiau

Université Paris-Dauphine

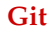

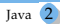

- Collaboration avec d'autres développeur
- Pourquoi une modification, qui l'a effectué ? Ou est-ce que ça ne marche plus ?
- Quel a été l'ordre des modifications ?
- Peut-on revenir en arrière ?
- ➫ logiciel de gestion des *versions*
- git outil développé par Linus Torvald, auteur du kernel Linux

#### Différents types d'outils

- modèle centralisé : le code est stocké sur un serveur central SVN, CVS problème du point unique de panne ➫ aucun client ne peut enregistrer des changements.
- modèle distribué : pas de serveur central, toutes les machines ont accès à tout le code git
- $\Rightarrow$  le code est accessible par plusieurs sources, pas de problèmes si le serveur plante...
- $\Rightarrow$  pas besoin de se connecter sur un serveur central pour travailler. Il faudra internet pour collaborer.
- $\Rightarrow$  chaque extraction est une sauvegarde complète des données !
- enregistrer les modifications de temps en temps ⇒faire un commit
- un commit ➫version du code à un instant
- on obient un historique du projet
- $\Rightarrow$  on peut se déplacer dans l'historique du projet
- Git va enregistrer un nouvel état :
	- il n'enregistre pas les fichiers qui n'ont pas changé (ref vers le fichier le plus récent)
	- il enregistre les fichiers qui ont changé (pas juste les modifications)
	- un peu un mini système de fichiers

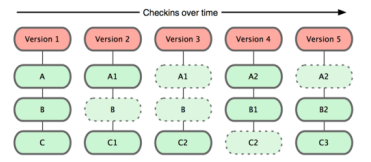

 $\ominus$  Git crée une série d'instantanées, un pour chaque commit.

Pertes

Une fois les modifications entrées dans la base, il est très difficile de perdre de l'information. (avec un dépôt distant)

Beaucoup d'opérations en local

- grande vitesse pour parcourir l'historique
- connaître la différence entre l'état courant et un état de l'historique donné ➫calculé en local

#### Intégrité

- Git gère l'intégrité
- tout est vérifié avant d'être stocké
- utilisation d'une somme de contrôle
- $\Rightarrow$  si on modifie le contenu d'un fichier, Git va s'en apercevoir !
	- identifiant unique : le SHA-1 une *empreinte* de 40 caractères hexadécimaux (qui contient de l'information)

#### Démarrer un dépôt Git

initialiser un dépôt Git

 $\frac{1}{2}$ \$ git init création d'un répertoire .git contiendra les fichiers générés par Git

- pour suivre les versions des fichiers existants \$ git add
- Obtenir une copie d'un dépôt existant '\$ git clone

➫ reception de toutes les donnés dont le serveur dispose (en particuliers, toutes les versions)

Les fichiers peuvent être sous les états suivants :

sous suivi de version : fichiers inchangés, modifiés ou indexés

- modifiés : différents de ceux enregistrés
- indexés : on dit qu'il faudra les placer dans le prochain dépôt
- lorsqu'on *commit*, on enregistre les fichiers indexés
- non suivi : on n'est pas obligé de suivre tous les fichiers

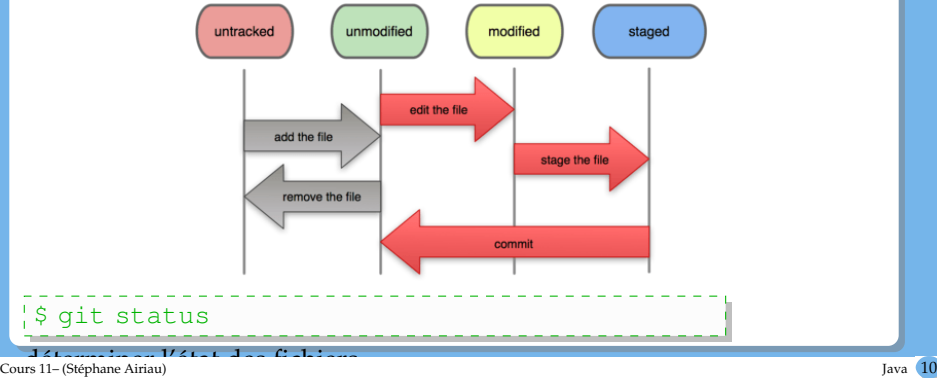

#### **File Status Lifecycle**

#### Suivre des fichiers

Pour commencer à suivre un nouveau fichier \$ git add

Attention, il faut relancer git add pour prendre en compte l'état actuel de la copie de travail

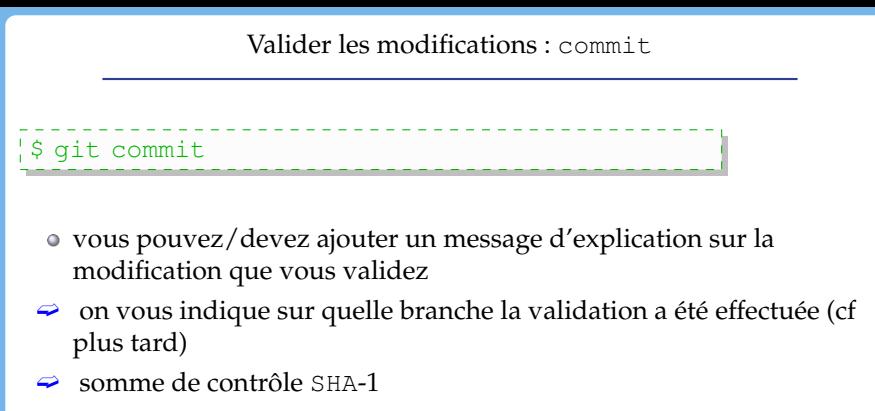

- ➫ combien de fichiers ont été modifié
- $\Rightarrow$  quelqes stats sur les lignes changées

L'option -a à la commande git commit place tout fichier déjà en suivi dans la zone d'index

 $\Rightarrow$  évite d'avoir à taper les commandes git add

# Historique des validations \$ git log

donne l'historique des commits réalisés (empreinte sha, auteur, date, message)

On peut

- demander les changements (avec un diff)
- avoir quelques stats (option –stat) (nombre de lignes ajoutées, retirées, liste des fichiers modifiés, ...)
- pas mal d'options sont disponibles...

#### Annuler des actions!

- erreur classique : on a oublié d'ajouter des fichiers, ou bien on a fait une erreur dans le message ➫ on aura un seul commit ammendé.  $\frac{1}{2}$  s git commit - amend
- désindexer un fichier
- réininitialiser un fichier modifié (Git vous dit comment faire dans l'output du commit)

#### Etiquettage

A vous de choisir ou de nommer les commits importants.

\$ git tag -a v1.8 -m 'super nouvelle version  $1.8'$ \$ qit show v1.4

#### Les branches

Parfois, on veut commencer une fonctionalité sans complètement savoir si ce sera utile :

On peut commencer à coder cette fonctionalité, tout en laissant les autres continuer sur la ligne principale.

- *ouvrir une branche* : Diverger de la ligne principale sans se préocupper de cette ligne principale.
- $\bullet$  une des particularités de Git  $\Rightarrow$  assez légère
- créer une branche puis fuisionner peut être une bonne façon de développer

#### Le commit et son arbre

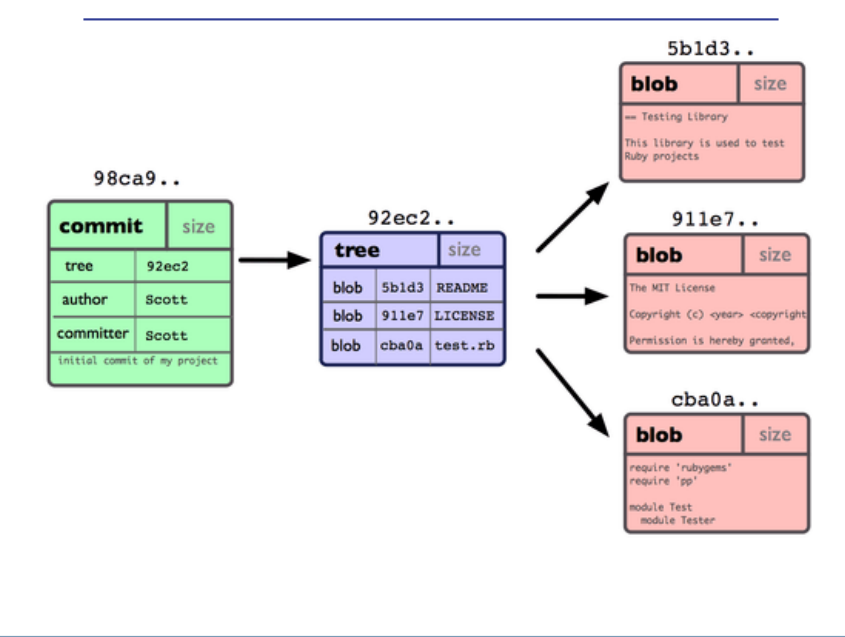

#### commit et les parents

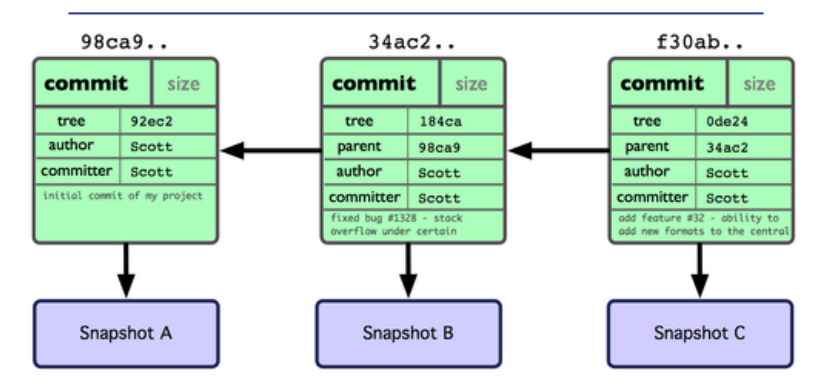

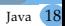

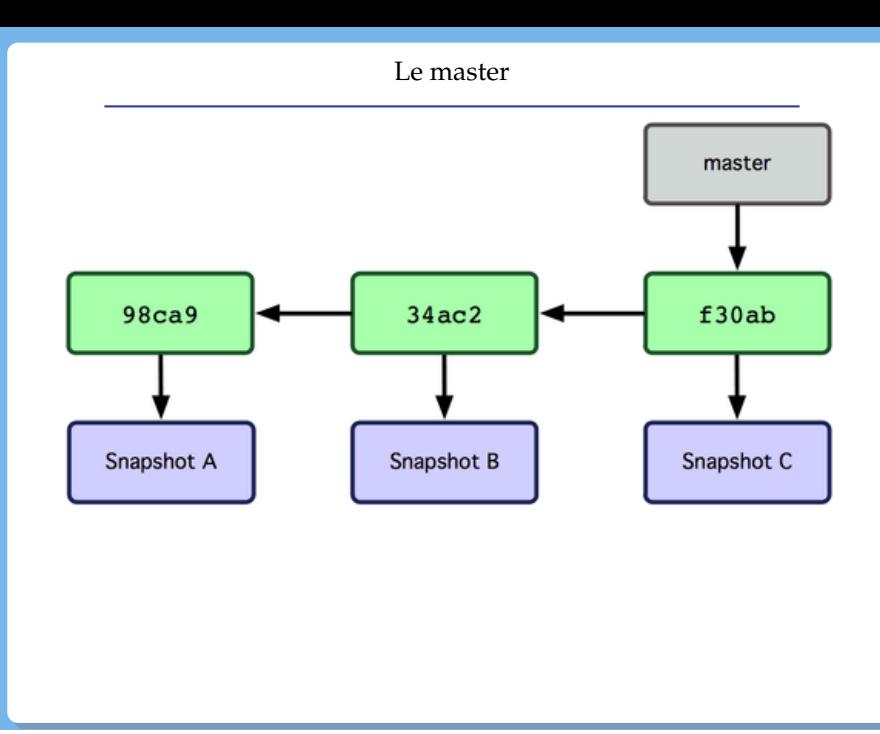

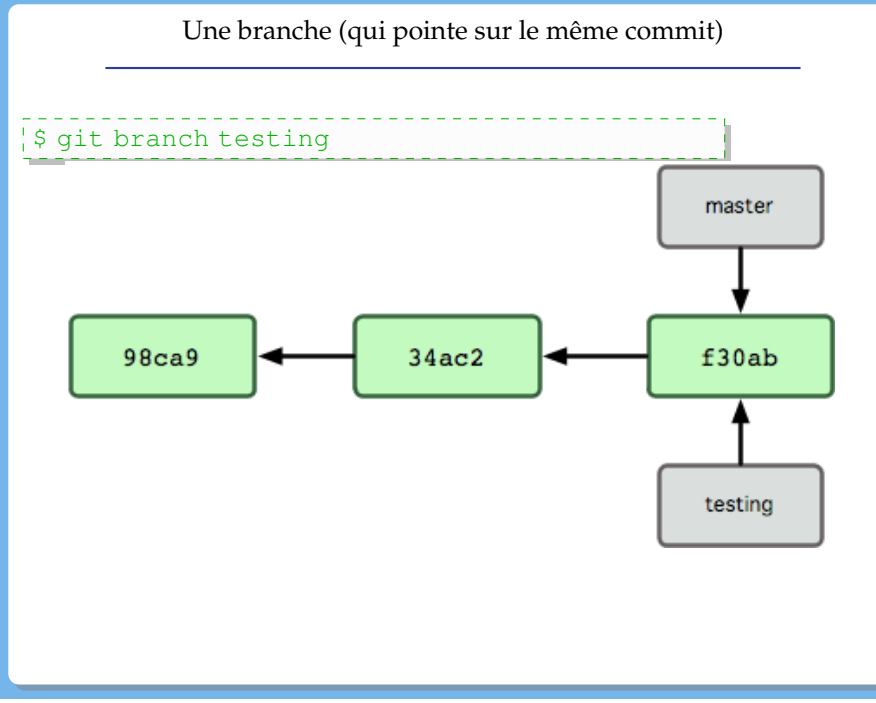

#### On pointe sur la nouvelle branche

Pointeur spécial appelé HEAD pour désigner la branche sur laquelle vous travaillez.

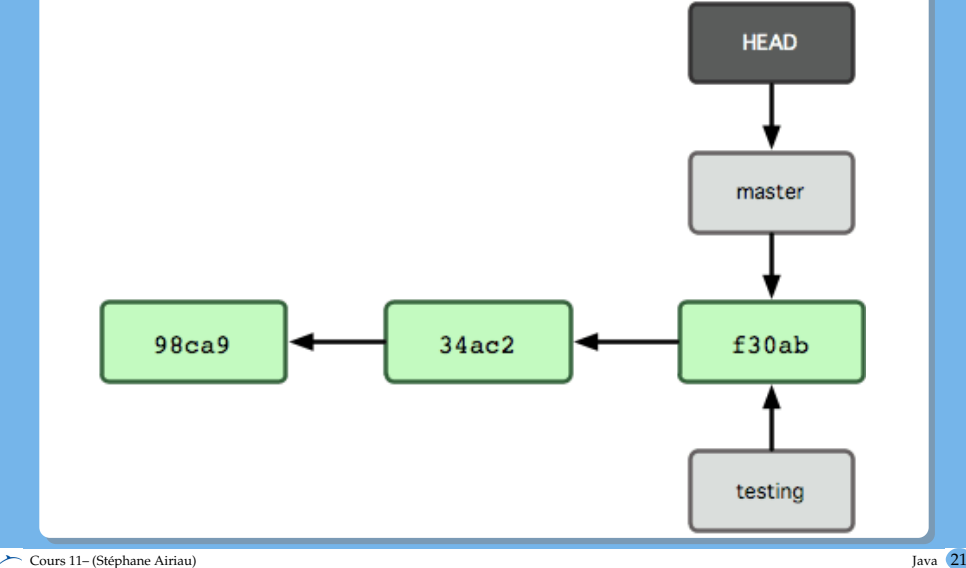

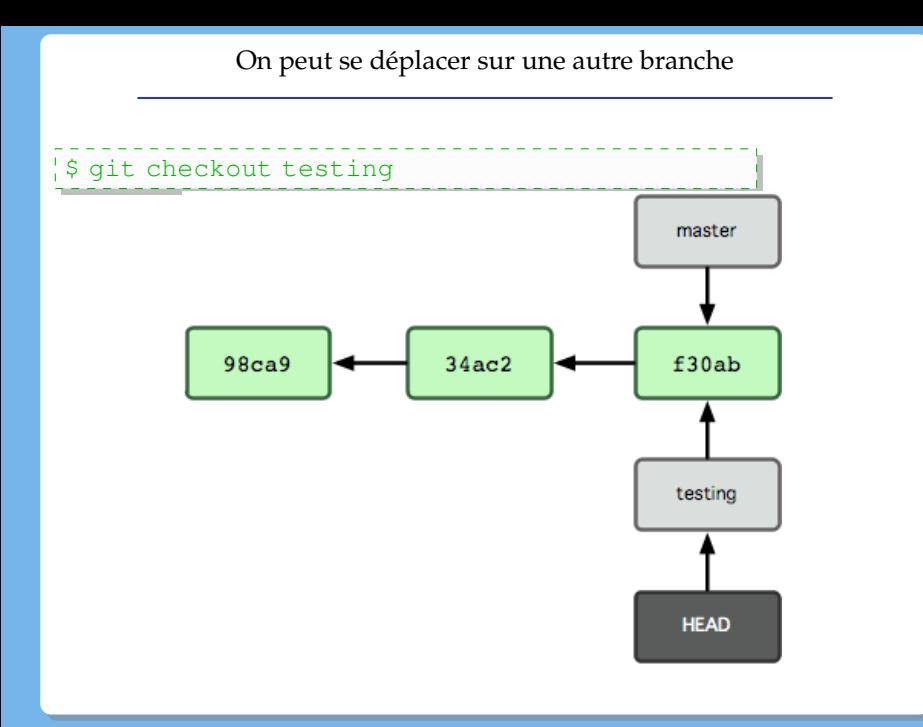

#### On peut continuer à travailler sur la branche

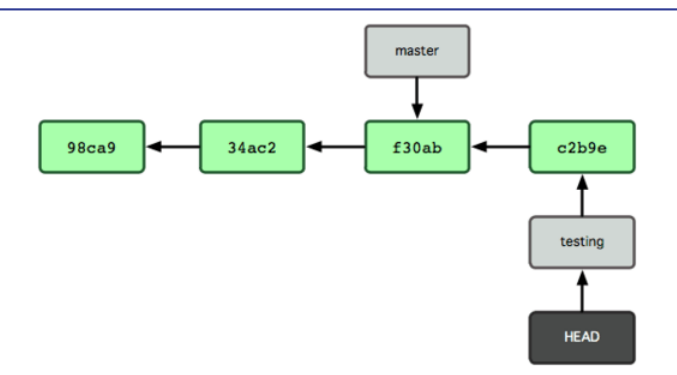

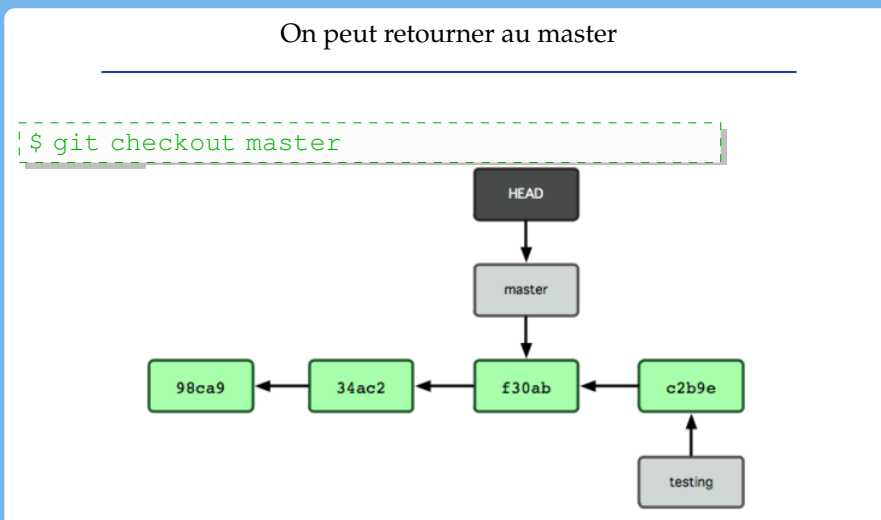

par exemple, quelque chose ne marchait pas et il fallait revenir rapidement à une version qui marche !

#### Fusion de branches!

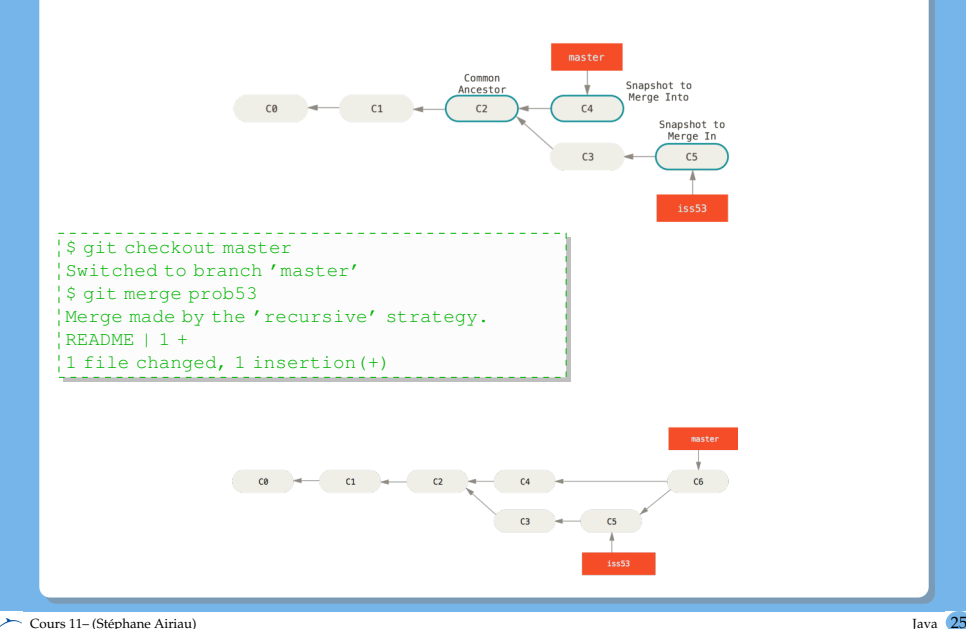

Tout ce qui comporte des conflits et n'a pas été résolu est listé comme unmerged

(des régions du code sont différentes et Git ne peut pas savoir quelle est la bonne)

Git vous indique les zones de conflit

C'est à vous de les régler ! (i.e. éditer les fichiers et régler les conflits !)

#### Protocoles

- en local : dépôt sur un autre répertoire dans le système de fichier ➫dangereux si la machine plante
- protocole SSH
	- accès authentifié
	- facile à mettre en oeuvre
	- mais pas d'accès anonyme
- o protocole git
	- le plus rapide
	- pas d'authentification (mais on peut coupler avec SSH)
	- plus difficile à mettre en place
- avec HTTP HTTPS
	- facile à mettre en place, donner un accès public en lecture
	- pas très efficace pour le client

### <span id="page-27-0"></span>GitHub : hébergeurs de dépôts Git

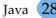